# **SWA DIGITECH**

**YN-8412**

## **USB 3.0 Gigabit Ethernet Adaptor**

**User Manual**

**1. Diagram:**

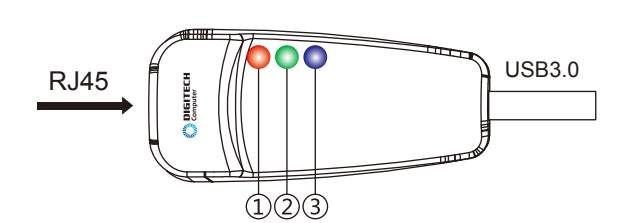

**LED Indicators:**

1. Red LED: The red LED will turn on when the USB 3.0 interface is connected, however it will be off if a USB 2.0 interface is connected. The LED will flash during USB data transfer. 2. Green LED: The green light will flash when data transfer is in progress.

3. Blue LED: The blue light is on when a ethernet cable is connected.

### **2. Ethernet Installation**

1. Driver Installation:

Insert the included CD into the computer, run the CD menu or you can browse the file directory to choose the right driver according to your operating systemn, click steup.exe to complete the installation process. setup.exe

2. Connect the device to your computer after the installation process is completed, you can see the following information in device manager.

→ △ V-office  $\frac{1}{2}$  V-office<br>  $\rightarrow$   $\frac{1}{4}$  and in imputs and outputs<br>  $\rightarrow$   $\frac{1}{2}$  Gomputer<br>  $\rightarrow$   $\frac{1}{2}$  Display edapters<br>  $\rightarrow$   $\frac{1}{2}$  DVD/CD-ROM drives<br>  $\rightarrow$   $\frac{1}{2}$  DVD/CD-ROM drives<br>  $\rightarrow$   $\frac{1}{2}$  Human Interface De Ca IDE ATA/ATAPI controllers Keyboards A Mice and other pointing devices Monitors A Network adapters Network adapters<br>NGC AXIX AXI8179 USB 3.0 to Gigabit Ethernet Adapter<br>NGC Intel(R) 82579V \*\* Qualcomm Atheros AR9485 **NE** Portable Devices → one Print queues<br>→ ■ Processors Software devices Sound, video and game controllers Storage controllers . (■ System devices<br>
■ Universal Serial Bus controllers

3. You can find a new network in "Control Panel - Network and Internet-network connections". It will automatically assign the IP address when you connect the ethernet cable to the computer, and you will be able to connect to the internet.

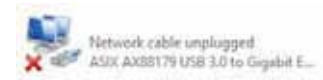

4. For some internet connections you will need to set the IP address manually, please double click the above internet icon and do as the below pictures showed.

*Tip: If you find that you still can't access to the internet after the manual setup, you could ask your network administrator to see whether you've got the authority or, you have to re-bind the IP MAC user.*

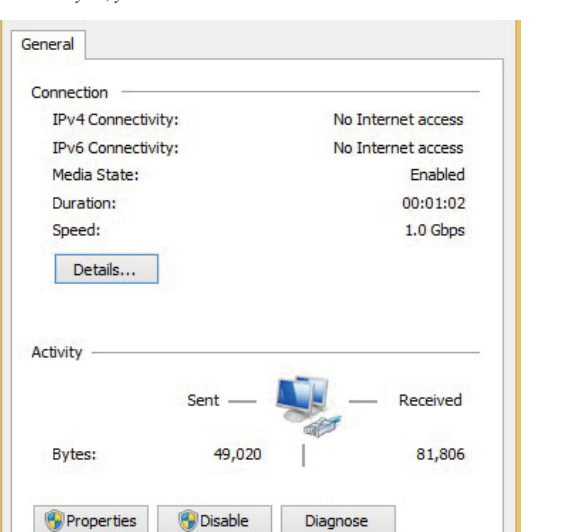

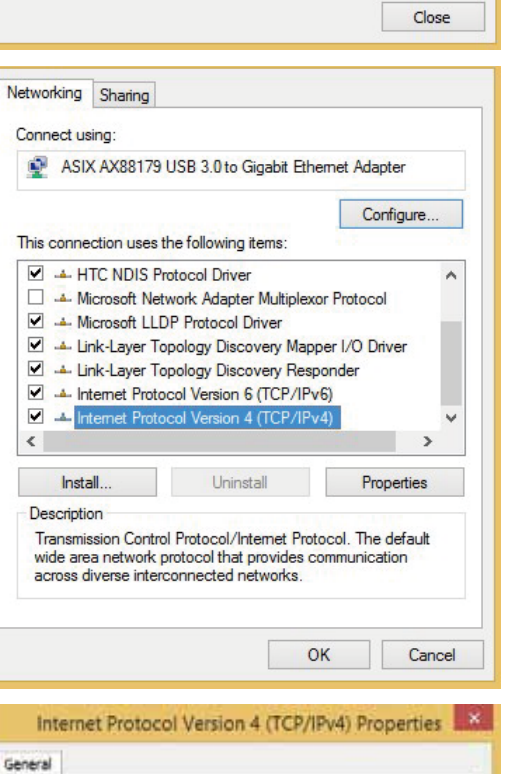

You can get IP settings assigned automatically if your network supports<br>this capability. Otherwise, you need to ask your network administrator<br>for the appropriate IP settings.

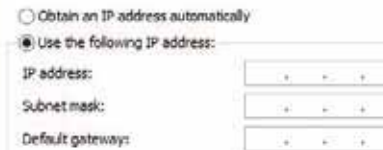

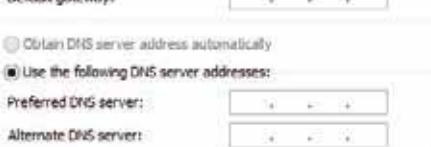

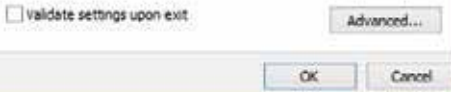